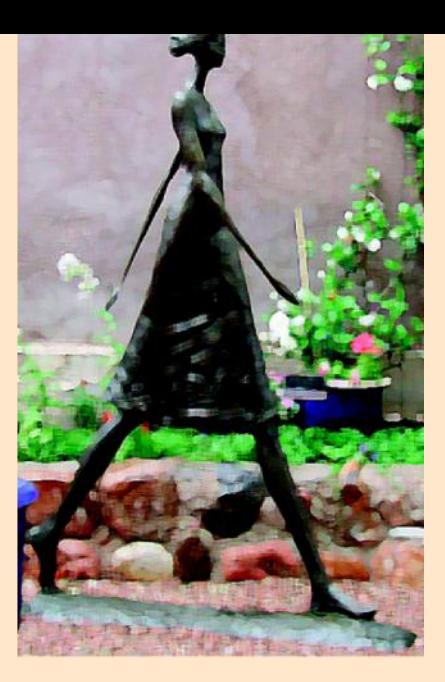

# **Nauczanie o wykresach i trajektoriach**

**Ćwiczenia z zakresu modelowania w MS Excel i programie Modellus**

© 2007 IT for US - The project is funded with support from the European Commission 119001-CP-1-2004-1-PL-COMENIUS-C21. This publication reflects the views only of the author, and the Commission cannot be held responsible for any use of the information contained therein.

**IT** for US

Information Technology for Understanding Science Socrates Comenius programme<br>Action 2.1 - Training of School Education Staff<br>11900-CP-1-2004-1-R-COMENUS Czi

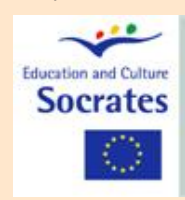

W niniejszym module zilustrowano aktywności ucznia związane z interpretacją wykresów, tabel i funkcji w kontekście zjawiska ruchu, z zastosowaniem programu Modellus i arkusza kalkulacyjnego.

## **1. Teoria podstawowa**

### **Wykresy**

Wykresy, tabele i funkcje stanowią istotną część języka nauki. **Wykres** jest **obrazowym przedstawieniem danych eksperymentalnych** lub **związków funkcjonalnych między dwiema lub więcej zmiennymi**. Na wykresach można łatwo zobaczyć tendencje zmian danych, ale równie dobrze mogą one być nieścisłe lub mylące, zwłaszcza wykresy zmiennych będących funkcją czasu: **uczeń ma skłonność do traktowania** *krzywych na wykresach* **jako "torów w przestrzeni" zamiast związków między wielkościami fizycznymi**, np. odległości od czujnika (lub szybkości) w funkcji czasu. Tego rodzaju błędne przekonania stwierdzono i zbadano już wielokrotnie (zobacz, np. Raport 001 OECD pt. *Knowledge and Skills for Life*, dostępny pod adresem http://www.pisa.oecd.org).

Wykorzystanie komputerów dostarcza takiego podejścia dydaktycznego, którego nie można porównać z żadną inną technologią kształcenia, ponieważ daje ono uczniowi **możliwość zobaczenia tworzenia się wykresu w czasie rzeczywistym** oraz **jednoczesnego korzystania z wielu reprezentacji danych** (wykresów, związków algebraicznych, torów, tabel).

Czujniki ruchu i kreślenie wykresów w czasie rzeczywistym stają się standardową technologią w nauczaniu o wykresach zarówno na fizyce, jak i matematyce. W tym module **jako czujnik ruchu wykorzystywana jest mysz komputerowa** umożliwiająca zarówno uczniowi jak i nauczycielowi łatwe sterowanie ruchem zarówno jednowymiarowym jak i dwuwymiarowym.

Niektóre aktywności uwzględniają **analizę wykresów uzyskanych przy pomocy czujników ruchu** bazujących na odbiciu ultradźwięków. Tego rodzaju wykresy wykorzystuje się następnie do tworzenia modeli matematycznych z zastosowaniem funkcji.

### **Podstawowe pojęcia ruchu**

Opis matematyczny ruchu wcale nie jest zadaniem łatwym. Zarówno w podręcznikach jak i w oprogramowaniu dość popularne są mylące terminy mogące prowadzić do błędnych przekonań.

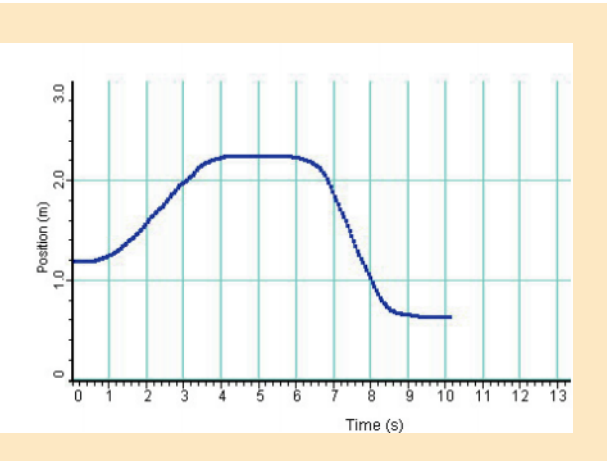

Przykład wykresu przedstawiającego ruch spacerującej osoby.

Na osi poziomej odkładany jest czas w sekundach, początek przyjęty arbitralnie (0 s na wykresie) przy odległości osoby do czujnika 1,2 m. Na osi pionowej odległość do czujnika mierzona w metrach. Zakłada się, że ruch odbywa się po linii prostej, ale nie zawsze musi tak być, ponieważ osoba może poruszać się na boki, a czujnik nadal będzie wykrywał jej obecność.

Droga przebyta przez tę osobę w ciągu 10 s wynosi około  $(2,2 m - 1,2 m) + (2,2 m - 0,6 m) = 1,0 m + 1,6 m =$ 2,6 m. W czasie od 0,5 s do 4,0 s ta osoba oddalała się od czujnika, a w czasie od 6,0 s do 9.0 s zbliżała się do czujnika.

2

3

Na przykład w większości programów do akwizycji danych używa się słowa "położenie" na określenie odległości od czujnika ruchu. Tutaj będziemy odróżniać **położenie** (punkt w przestrzeni opisany przez **współrzędne** w pewnym układzie odniesienia) od **odległości do czujnika** (która jest zawsze dodatnia) oraz **przebytej drogi** (która również jest zawsze dodatnia).

W tym module zakłada się również, że użytkownik **odróżnia wielkości skalarne od wektorowych**. Wielkości skalarne wyraża się tylko przez jedną wartość, a wektory to wielkości, które trzeba na ogół wyrazić przez więcej liczb. Na przykład odległość od początku układu współrzędnych lub przebyta droga to skalary, ale położenie ciała to wektor. Położenie, jeżeli opisywane jest na płaszczyźnie wymaga podania dwóch współrzędnych. Natomiast w przestrzeni trójwymiarowej wymaga ono podania trzech współrzędnych.

Wielkość wektorowa posiada **wartość** i **kierunek**. Zarówno wielkość jak i kierunek można wyznaczyć ze współrzędnych wektora, jak i współrzędne wektora można wyznaczyć z jego wartości i kierunku.

Prędkość, przyspieszenie i siła, jak również położenie są wielkościami wektorowymi. **Wartość wektora prędkości** nazywa się **szybkością**.

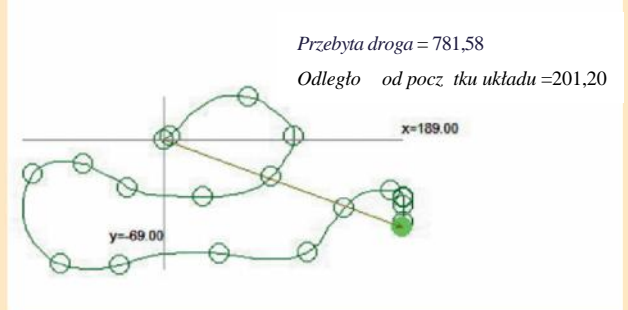

Oto tor (trajektoria) cząstki na płaszczyźnie uzyskana w programie Modellus. Odległość do początku układu współrzędnych w pikselach wynosi

$$
\sqrt{189^2 + (-69)^2} = 201,20
$$

Przebyta droga jest równa długości toru.

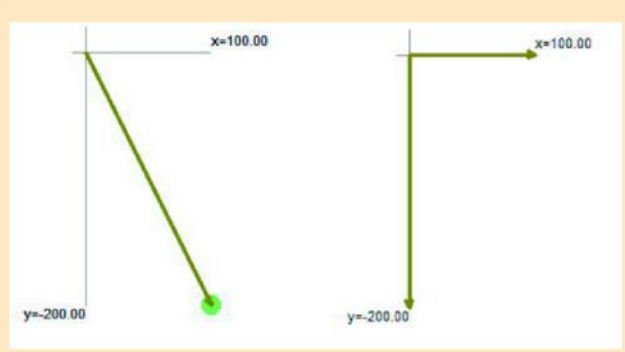

Wektor położenia punktu na płaszczyźnie o współrzędnych, w pikselach: *x* = 100 i *y* = – 200. Wektor można wyznaczyć jako sumkę **składowych tego wektora** wzdłuż każdej z osi.

Dla każdej składowej wektora istnieje **składowa skalarna**, której wartość równa się współrzędnej końca wektora, o ile początek wektora znajduje się w początku układu współrzędnych.

Wartość przedstawionego powyżej wektora wynosi:

$$
\sqrt{100^2 + (-200)^2} = 223,61
$$

a jego składowe skalarne pozioma i pionowa wynoszą odpowiednio 100 pikseli i 200 pikseli. Wektor tworzy z osią poziomą kąt:

$$
\arctan \frac{200}{100} = 63,43^o,
$$

Znając składowe wektora można wyznaczyć jego kierunek, zwrot i wartość. I na odwrót – znając kierunek zwrot i wartość wektora można obliczyć jego składowe.

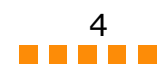

## **2 Pojęcia wprowadzane w tym module**

W module tym wykorzystuje się różne pojęcia fizyczne i matematyczne, ale większość z nich w nauczaniu nie powinna być tutaj wprowadzana po raz pierwszy. Celem modułu jest **zilustrowanie w konkretny sposób pojęć, o których uczniowie uczyli się już wcześniej,** takich jak:

- układ odniesienia;
- początek układu współrzędnych i współrzędne na płaszczyźnie;
- zmienne niezależne i zależne;
- funkcje;
- skale;
- wykres funkcji;
- szybkość i prędkość (rozróżnienie między wartością prędkości i wektorem prędkości);
- tor ruchu (trajektoria);
- funkcje liniowe, kwadratowe i harmoniczne.

## **3. Pozostałe informacje**

W Internecie można znaleźć interaktywne ćwiczenia dotyczące ruchu, wykresów i trajektorii. Na stronie **"The moving man"** (http://www.mste.uiuc.edu/Murphy/MovingMan/MovingMan.html) dotyczącej badań edukacyjnych nad interpretacją wykresów, znajduje się interesujący aplet, który można wykorzystać na każdym poziomie nauczania.

Robert J. Beichner dokonał **pionierskich badań i ustaleń** na temat umiejętności związanych z wykorzystywaniem wykresów. Większość jego prac dostępnych jest pod adresem: http://www2.ncsu.edu/ncsu/pams/physics/People/beichner.html.

Lillian C. McDermott oraz Edward F. Redish opublikowali w roku 1999 "Resource Letter" będący **zestawieniem badań z zakresu dydaktyki fizyki** prowadzonych w XX wieku, w której uwzględnili referencje dotyczące rozumienia wykresów. Można o tym przeczytać na stronie: http://www.phys.washington.edu/groups/peg/rl.htm.

## **II. Podejście dydaktyczne**

## **1. Kontekst pedagogiczny**

Ćwiczenia przedstawione w tym module można wykorzystać w pracy z uczniami w różnym wieku **poczynając od 12 lub 13-latków aż po wyższe klasy szkół średnich**, zarówno na lekcjach fizyki jak i matematyki.

Nie zaprojektowano ich dla żadnego konkretnego programu nauczania. Po prostu stanowią one ilustracją tego jak dwa interaktywne narzędzia komputerowe (Modellus i arkusz kalkulacyjny np. Excel) można wykorzystać do doskonalenia nauczania o wykresach. Szczególnie użyteczne mogą być w **dwukierunkowym kształceniu nauczycieli fizyki i matematyki**, promowaniu nauczania interdyscyplinarnego oraz przedstawianiu pojęć i reprezentacji.

## **2. Powszechne trudności uczniów**

W dydaktyce fizyki jednoznacznie stwierdzono, że najczęściej uczniowie mają bardzo poważne trudności zarówno w konstruowaniu wykresów jak i ich interpretacji. Najczęściej obserwowane błędy interpretacyjne polegają na tym, że **spora część uczniów postrzega linie wykresu jako tory czy trajektorie ruchu**, a nie jako wielkości kinematyczne przedstawione jako funkcja czasu. Inna powszechna trudność dotyczy nachylenia wykresu i szybkości zmian wielkości.

#### **Bibliografia na temat nabywania umiejętności związanych z wykresami:**

Beichner, R. J. (1990). The effect of simultaneous motion presentation and graph generation in a kinematics lab. *Journal of Research in Science Teaching, 27*(8), 803 -815.

Beichner, R. J. (1996). The impact of video motion analysis on kinematics graph interpretation skills. *American Journal of Physics, 64*(10), 1272-1277.

Beichner, R. J., DeMarco, M. J., Ettestad, D. J., & Gleason, E. (1990). VideoGraph: a new way to study kinematics. In E. F. Redish & J. S. Risley (Eds.), *Computers in physics instruction* (pp. 244-245). Redwood, CA: Addison-Wesley.

Friel, S. N., Curcio, F. R., & Bright, G. W. (2001). Making sense of graphs: Critical factors influencing comprehension and instructional implications. *Journal for Research in Mathematics Education, 32*(2), 124– 158.

Goldenberg, E. P. (1988). *Metaphors for understanding graphs: What you see is what you see* (No. Technical Report TR88-22). Cambridge: Educational Technology Center (Harvard Graduate School of Education).

Joint Matriculation Board, & Shell Centre for Mathematics Education. (1985). *The Language of Functions and Graphs, An Examination Module for Secondary Schools*.

5

McDermott, L. C., Rosenquist, M. L., & Zee, E. H. v. (1987). Student difficulties in connecting graphs and physics: Examples from kinematics. *American Journal of Physics, 55*, 503-513 .

Mokros, J. R., & Tinker, R. F. (1987). The impact of microcomputer-based labs on children's ability to interpret graphs. *Journal of Research in Science Teaching, 24*(4), 369-383 .

Rogers, L. T. (1995). The computer as an aid for exploring graphs. *School Science Review, 76*(276), 31-39.

Testa, I., Monroy, G., & Sassi, E. (2002 ). Students' reading images in kinematics: the case of real-time graphs. *International Journal of Science Education, 24*(3), 235- 256.

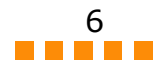

## **3. Ewaluacja ICT (TIK)**

Komputery to aktualnie najpopularniejsze narzędzie nauk przyrodniczych stosowane nieomal we wszystkich ich aspektach , od pomiaru i modelowania aż po pisanie prac i komunikację synchroniczną. Zatem naturalne winno być także stosowanie komputerów w nauczaniu nauk przyrodniczych .

Komputery mogą być bardzo użyteczne w nauczaniu o **repre zentacjach dynamicznych**, jak wykresy czy funkcje, ponieważ pozwalają one użytkownikowi na **jednoczesną eksplorację wielu reprezentacji**. Ale *niekoniecznie jest to warunkiem sukcesu w nauczaniu, ponieważ uczniowie mogą się poczuć zagubieni pośród nader wielu równoczesnych reprezentacj i* . **Staranne kierownictwo nauczyciela** jest nader istotne, aby wielość tych reprezentacji miała sens: uczniowie muszą być prowadzeni przez proces **werbalizacji** reprezentacji wizualnych i algebraicznych oraz w procesie **wiązania ze sobą wielu re prezentacji** tego samego zjawiska.

## **4. Podejście w nauczaniu**

Dobra organizacja klasopracowni to istotny czynnik skuteczności nauczania, zwłaszcza przy stosowaniu złożonych narzędzi takich jak komputery i oprogramowanie. Organizacja klasopracowni, która może dać dobre wyniki polega w większości przypadku na **połączeniu warunków koniecznych do niezależnej pracy uczniów** (indywidualnej lub w małych grupach) z możliwością **wykładu nauczycielskiego** dla całej klasy.

W typowej sytuacji nauczyciel może rozpoczynać zajęcia z całą klasą, a uczniowie mogą śledzić lekcję dzięki projektorowi ekranowemu. Prawie zawsze dobrym pomysłem jest *poprosić jednego lub kilku uczniów o wykonywanie czynności na komputerze podłączonym do projektora.* To daje nauczycielowi bezpośrednią informację o trudnościach uczniów przy korzystaniu z oprogramowania i pozwala mu dostosować tempo wykładu oraz prezentowania ćwiczeń.

Jak wiadomo z doświadczenia, większość uczniów zazwyczaj ma trudności ze stosowaniem się do pisemnych instrukcji nawet, jeżeli zawierają one tylko kilka zdań. Aby uniknąć tych trudności, można poprosić uczniów o **przeczy tanie instrukcji przed** rozpoczęciem ćwiczenia, a następnie sprowokować **dyskusję na temat tego, co trzeba zrobić na komputerze** . *Jako zasadę należy przyjąć, że uczniowie mogą rozpocząć ćwiczenie tylko wtedy, gdy rozumieją już co będą robić: mogą się konsultować ale tylko, aby sprawdzić szczegóły, a nie w sprawie całej instrukcji.*

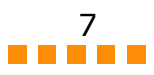

# **III. Ćwiczenia**

## **Badanie zależności położenia cząstki od czasu w ruchu wzdłuż jednej osi (***x* **lub** *y***)**

Podstawowe wskazówki dotyczące tego jak:

- **1** utworzyć zmienną dla współrzędnej *x* cząstki;
- **2** umieścić cząstkę w oknie animacji ze zmienną *x* jako współrzędną poziomą;
- **3** utworzyć wykres *x* jako funkcji czasu *t* z zastosowaniem odpowiedniej skali;
- **4** uruchomić model i eksplorować wykres *x* w czasie rzeczywistym.

### Otrzymywanie różnych wykresów...

- **•** dla cząstki poruszającej się w prawo...
- **•** zatrzymującej się...
- **•** znów poruszającej się...
- **•** poruszającej się wolniej i szybciej...
- **•** poruszającej się w lewo...
- **•** oscylującej...
- **•** itp.

Podobne ćwiczenia ale dla cząstki poruszającej się pionowo wzdłuż osi *Oy*…

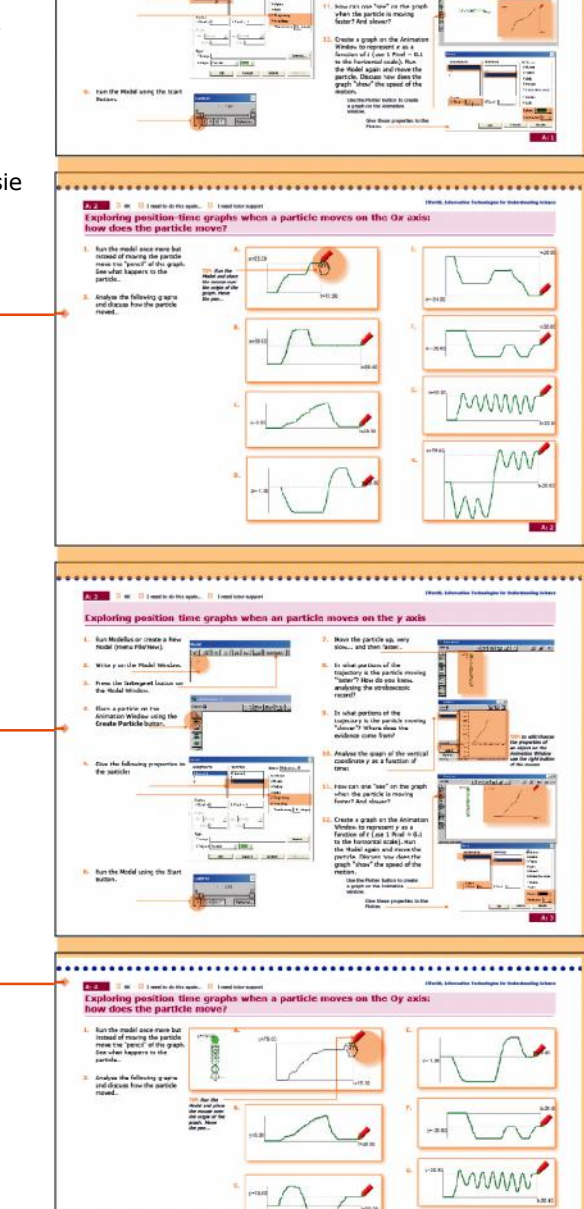

2. Write x on the Mode 3. From the Interpret but<br>the Model Window. News the particle to

Otrzymywanie różnych wykresów dla cząstki poruszającej się wzdłuż osi pionowej…

- **•** dla cząstki poruszającej się w górę...
- **•** zatrzymującej się...
- **•** znów poruszającej się...
- **•** poruszającej się wolniej i szybciej...
- **•** poruszającej się w dół...
- **•** oscylującej...
- **•** itp.

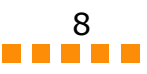

## Wykresy zale no ci poło enia od czasu opisane funkcjami liniowymi

W tym zestawie ćwiczeń zakłada się, że użytkownik posiada podstawową wiedzę o **funkcji liniowej** oraz że można ją wykorzystać w opisie ruchu ze **stałą szybkością**.

Podstawowe wskazówki dotyczące tego jak:

- **1** zdefiniować funkcje opisujące współrzędne *x* i *y* cząstki;
- **2** umieścić cząstkę w oknie animacji ze zmienną *x* jako współrzędną poziomą i zmienną *y* jako zmienną pionową;
- **3** utworzyć wykres *x* jako funkcji czasu *t* z zachowaniem odpowiedniej skali;
- **4** utworzyć wykres *y* jako funkcji czasu *t* z zachowaniem odpowiedniej skali;
- **5** uruchomić model i obserwować tworzenie się wykresów *x* oraz *y* w czasie rzeczywistym.

Cząstka może się poruszać:

- **•** tylko wzdłuż osi poziomej...
- **•** tylko wzdłuż osi pionowej...
- **•** zarówno wzdłuż osi poziomej jak i pionowej...
- **•** z lewej na prawą stronę...
- **•** z prawej na lewą stronę...
- **•** z dołu do góry...
- **•** z góry na dół...
- **•** itp.

### **Szczególną uwagę należy zwrócić na odróżnianie**

**toru** (krzywej wzdłuż której porusza się obiekt w przestrzeni) od wszelkich wykresów.

Tory (trajektorie) odnoszą się do położenia w przestrzeni a wykresy *x* oraz *y* jako funkcje czasu odnoszą się do wartości wielkości fizycznych (wartości współrzędnej) w każdej chwili lub w określonym przedziale czasu.

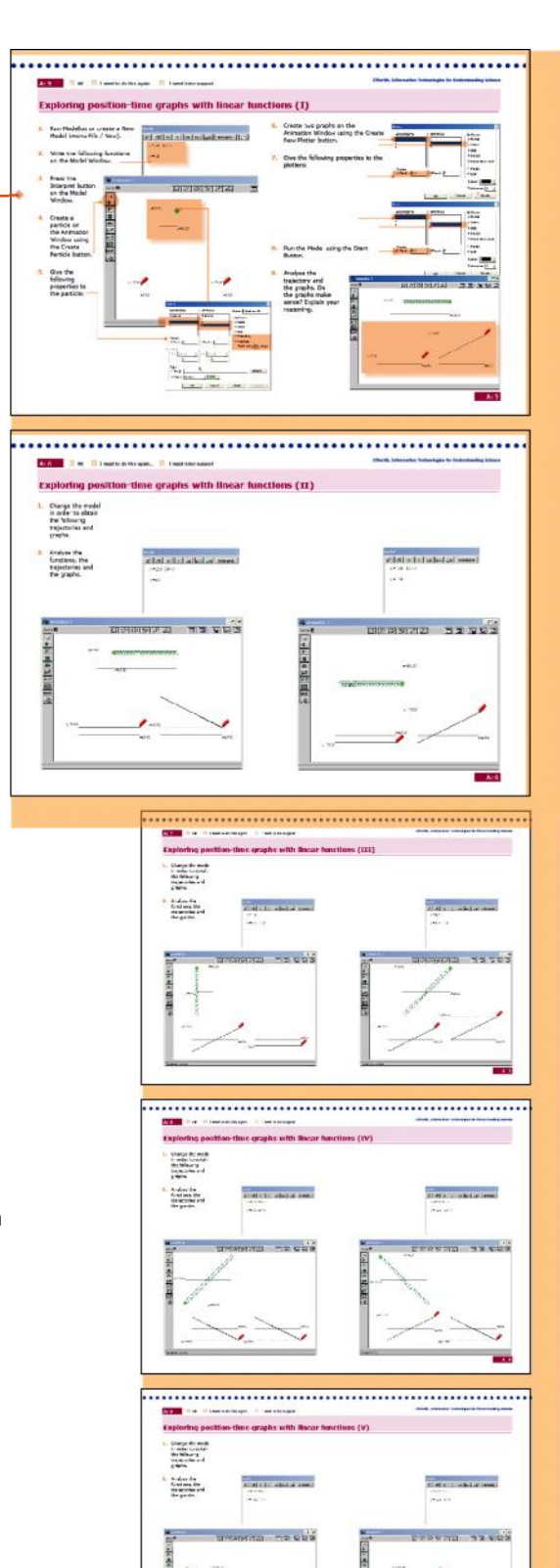

## **Czy potrafisz przewidywać funkcje na podstawie wykresów?**

Te dwa ćwiczenia ilustrują różne podejścia do relacji pomiędzy torem a wykresami położenia w funkcji czasu: teraz uczniowie muszą przeanalizować tory i wykresy a następnie **znaleźć wyrażenia algebraiczne** na funkcje, które je opisują

Przykład rozumowania oczekiwanego od uczniów (należy ich *zachęcić do zastosowania podejścia polegającego na próbach i błędach*):

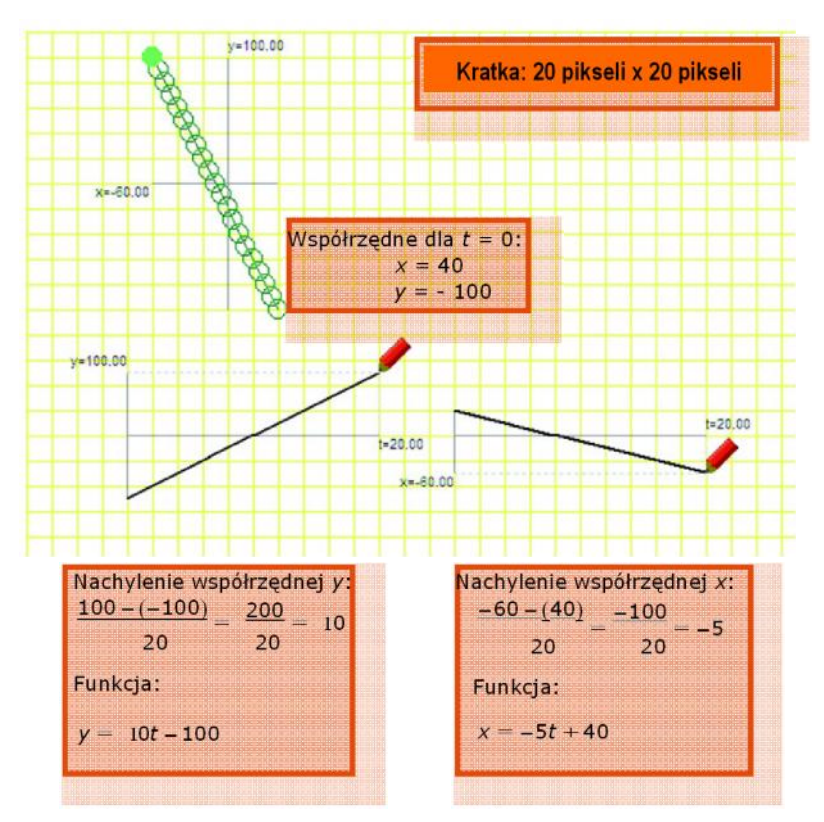

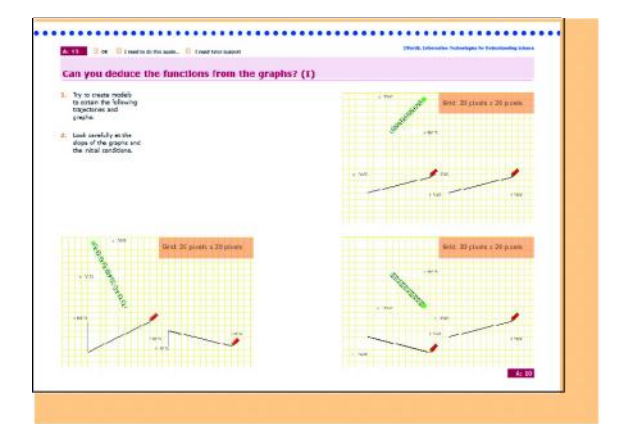

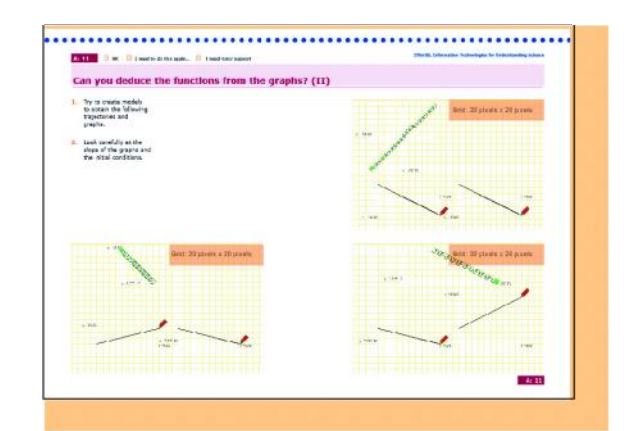

## Wykresy zale no ci poło enia od czasu opisane funkcjami kwadratowymi

W tym zestawie ćwiczeń zakłada się, że użytkownik posiada podstawową wiedzę na temat **funkcji kwadratowej** oraz że potrafi przedstawić na wykresie zależności dla **ruchu ze stałym przyspieszeniem.**

Podstawowe wskazówki dotyczące tego jak:

- **1** zdefiniować funkcje opisujące współrzędne *x* i *y* cząstki;
- **2** umieścić cząstkę w oknie animacji ze zmienną *x* jako współrzędną poziomą i zmienną *y* jako zmienną pionową;
- **3** utworzyć wykres *x* jako funkcji czasu *t* z zachowaniem odpowiedniej skali;
- **4** utworzyć wykres *y* jako funkcji czasu *t* z zachowaniem odpowiedniej skali;
- **5** uruchomić model i obserwować tworzenie się wykresów *x* oraz *y* w czasie rzeczywistym.

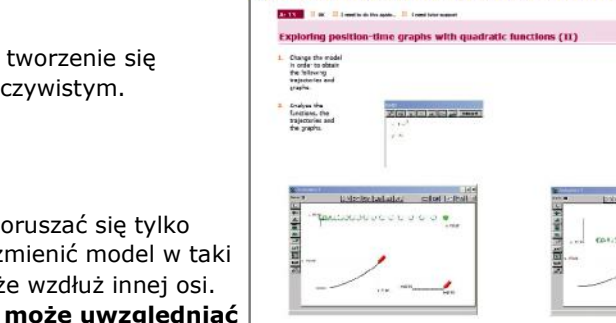

write the following N

portate on<br>Ninday us<br>Ninday us<br>Textels bu

Cząstka jest ustawiona tak, że może poruszać się tylko wzdłuż osi poziomej ale łatwo można zmienić model w taki sposób, że może ona poruszać się także wzdłuż innej osi. **Dalsza eksploracja tego ćwiczenia może uwzględniać badanie ruchu rzutów na oś.**

Użyteczne może okazać się **badanie tych samych wykresów z zastosowaniem różnych skal**, także takich, przy których wykres wydaje się być linią prostą (zobacz poniższy przykład!).

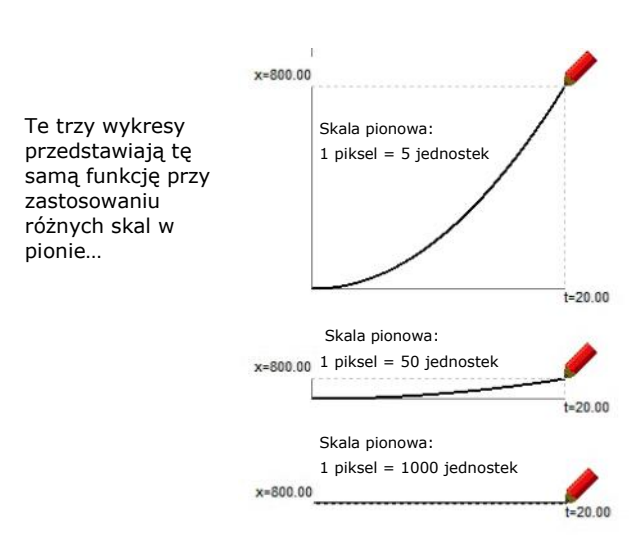

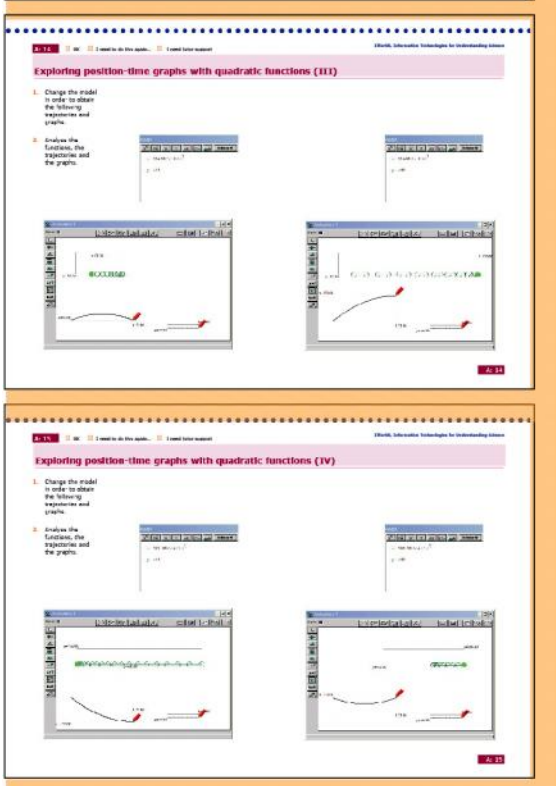

**Control of the Sea** 

**N.** Orate two practs on the<br>Animation attacks using the

Guath

Exploring position-time graphs with quadratic functions (1) That Modellan or create a New York Contact and Contact Department Party New York / West

## Wykresy zale no ci poło enia od czasu opisane funkcjami harmonicznymi

W tym zestawie ćwiczeń zakłada się, że użytkownik posiada podstawową wiedzę na temat **funkcji harmonicznych** oraz że potrafi przedstawić na wykresie zależności dla **ruchu harmonicznego prostego.**

Podstawowe wskazówki dotyczące tego jak:

- **1** zdefiniować funkcje opisujące współrzędne *x* i *y* cząstki;
- **2** umieścić cząstkę w oknie animacji ze zmienną *x* jako współrzędną poziomą i zmienną *y* jako zmienną pionową;
- **3** utworzyć wykres *x* jako funkcji czasu *t* z zachowaniem odpowiedniej skali;
- **4** utworzyć wykres *y* jako funkcji czasu *t* z zachowaniem odpowiedniej skali;
- **5** uruchomić model i obserwować tworzenie się wykresów *x* oraz *y* w czasie rzeczywistym.

Cząstka ustawiona jest do ruchu wzdłuż jednej osi, ale model można łatwo zmienić w taki sposób, że cząstka może poruszać się ruchem harmonicznym wzdłuż obu osi. **Dalsza eksploracja tego ćwiczenia może uwzględniać ruch po okręgu lub po elipsie,** a także ruch harmoniczny prosty wzdłuż prostej tworzącej dowolny kąt z osią poziomą, jak przedstawiono to w poniższym przykładzie.

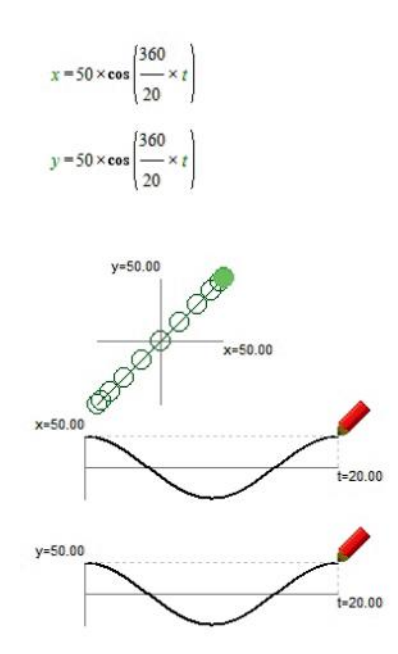

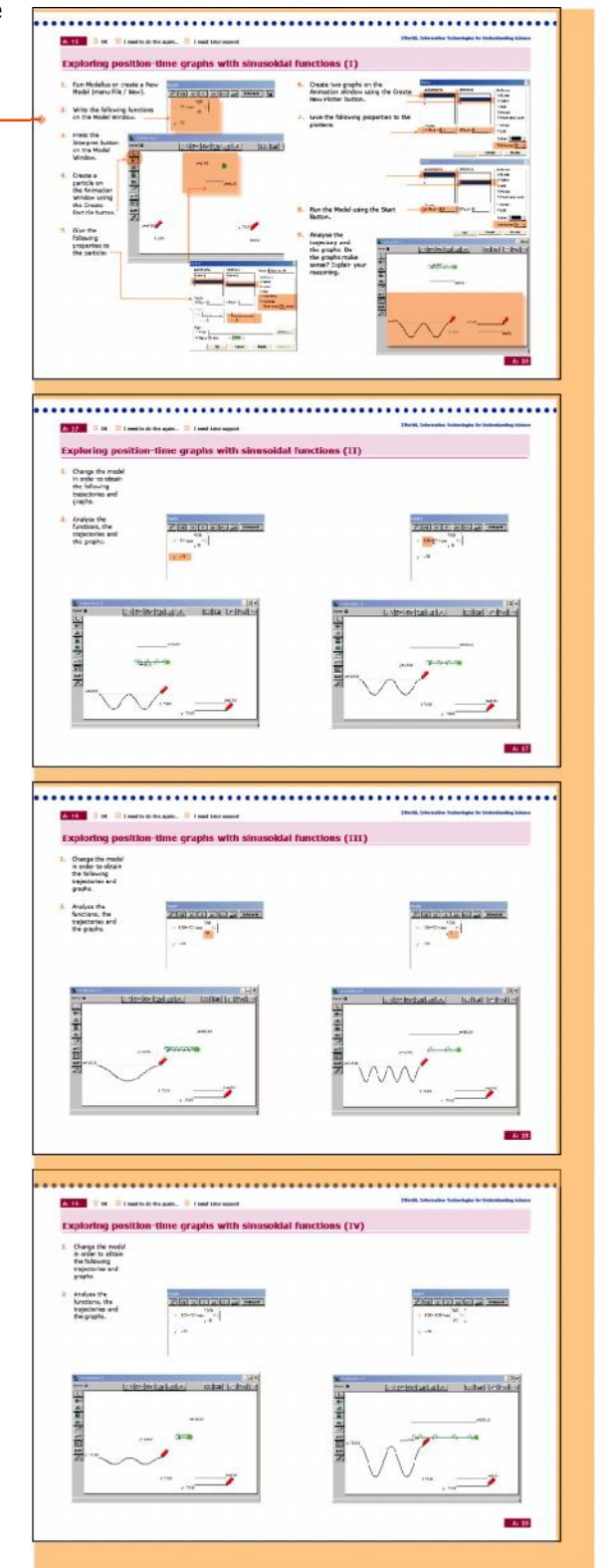

W tym zestawie ćwiczeń pokazano w jaki sposób arkusz kalkulacyjny typu MS Excel można zastosować do tworzenia wykresów funkcji. Wydaje się, że Excel jest narzędziem, którego nie można pominąć nie tylko w ogólnym zastosowaniu komputerów ale także w naukach matematyczno- przyrodniczych.

Oto zalecana kolejność zastosowania arkusza Excela do tworzenia wykresów funkcji:

- **1 definiowanie parametrów** (w lewym górnym rogu karty..., zobacz *WSKAZÓWKĘ* jak zdefiniować nazwę komórki);
- **2 zdefiniuj krok czasowy** czyli "przyrost" czasu i nazwij komórkę;
- **3** utwórz jedną kolumnę dla **zmiennej niezależnej** *t,* zadając jej wartość początkową (zazwyczaj 0) i zapisz wartość kolejnej komórki jako wartość poprzedniej komórki plus krok czasowy;
- **4 skopiuj** tę komórkę do komórek poniżej aż zmienna niezależna osiągnie pożądaną wartość;
- **5** utwórz następną kolumnę dla **zmiennej zależnej** (w tym przykładzie dla *x* – współrzędnej poziomej);
- **6** wpisz do pierwszej komórki tej kolumny wyrażenie definiujące funkcję z przywołaniem odpowiednich parametrów (zastosuj nazwy komórek określone w punkcie pierwszym) oraz bieżącej wartości zmiennej niezależnej z tej samej linii pierwszej kolumny;
- **7** utwórz **wykres** ("wykres punktowy") po dokonaniu wyboru komórek z dwóch kolumn;
- **8** określ **cechy charakterystyczne** wykresu (skalę, linię itp. Klikając na odpowiednie opcje).

Zastosowanie arkusza Excel to tworzenia wykresów może pomóc uczniom w konsolidacji rozumienia istotnych cech pojęcia funkcji, ponieważ program ten **jednoznacznie żąda od użytkownika** określenia parametrów, przyrostu zmiennej niezależnej, wyrażenia funkcji itp.

Innym powodem korzystania z arkusza Excel jest to, że reprezentuje on funkcje w sposób zasadniczo różny od stosowanego w oprogramowaniu edukacyjnym i tym samym może pomóc uczniom skupić się na samym pojęciu funkcji zamiast na specyficznych sposobach reprezentowania funkcji w różnych programach.

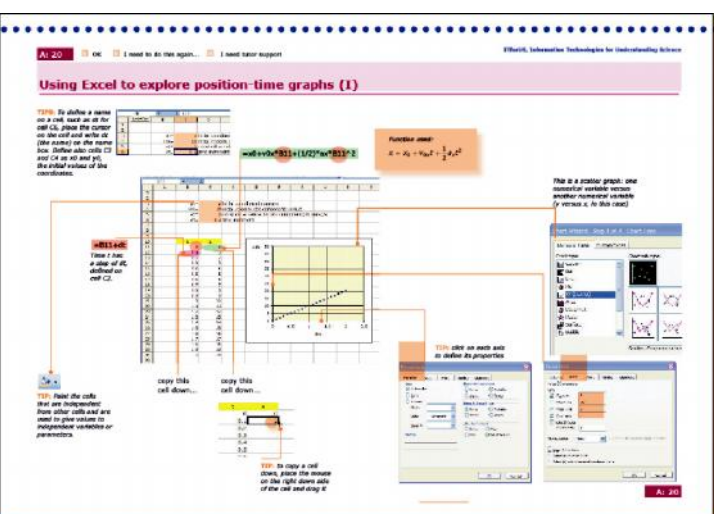

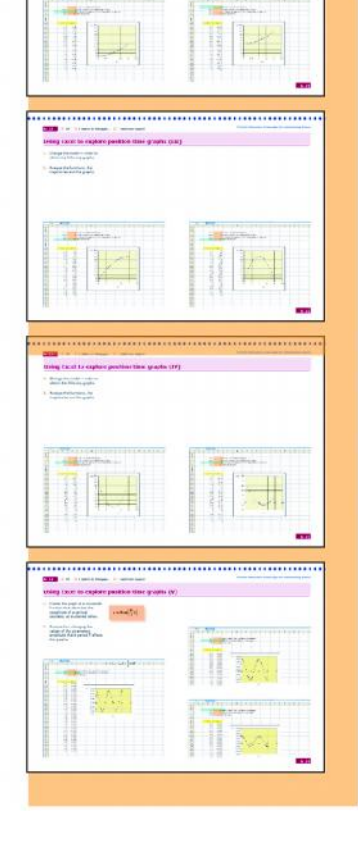

## **Analiza wykresu zależności położenia od czasu otrzymanej za pomocą czujnika ruchu**

W tym zestawie ćwiczeń pokazano jak wykorzystać program Modellus to utworzenia **modeli z wykresów otrzymanych za pomocą czujników ruchu**.

Czujniki ruchu pozostają bardzo użytecznymi i pomocnymi narzędziami w odniesieniu języka wykresów i funkcji do ruchu samego ucznia lub innych obiektów.

Przykłady I, II oraz III dotyczą ruchu ze stałą szybkością.

W **pierwszym przykładzie** osoba *oddalała się od czujnika*, gdy system akwizycji danych rozpoczął mierzenie odległości. **Szybkość była stała**: model zmian współrzędnej poziomej jest funkcją liniową o współczynniku kierunkowym, który można wyznaczyć bezpośrednio z wykresu.

W **drugim przykładzie** osoba pozostawała w spoczynku w odległości 0,4 m od czujnika przez około 1,5 s od chwili, gdy system rozpoczął pomiary. Następnie osoba ta oddalała się z szybkością, którą można wyznaczyć z nachylenia wykresu położenie-czas do chwili 4,5 s, po czym zatrzymała się na chwilę i znowu zaczęła się *oddalać*… Aby ten ruch opisać modelem z funkcjami trzeba uwzględnić "opóźnienie" 1,5 s w drugim etapie ruchu. Na zakończenie ćwiczenia uczniów zachęca się aby takie podejście zastosowali do opisu ostatniego etapu ruchu, po czasie  $t = 7.0$  s.

W **trzecim przykładzie** osoba spoczywała w odległości 0,4 m od czujnika przez około 0,5 s zanim system rozpoczął wykonywanie pomiarów. Następnie osoba ta zaczęła *przemieszczać się w stronę czujnika*…

#### Przykłady IV i V dotyczą **ruchu ze stałym przyspieszeniem**.

W przykładzie IV **wózek z wiatraczkiem oddala się ruchem przyspieszonym od czujnika** po upływie czasu 0,5 s. Można wykorzystać wykres zależności szybkości od czasu do wyznaczenia stałego przyspieszenia wózka oraz funkcji kwadratowej opisującej zależność od czasu współrzędnej *x* w tym ruchu.

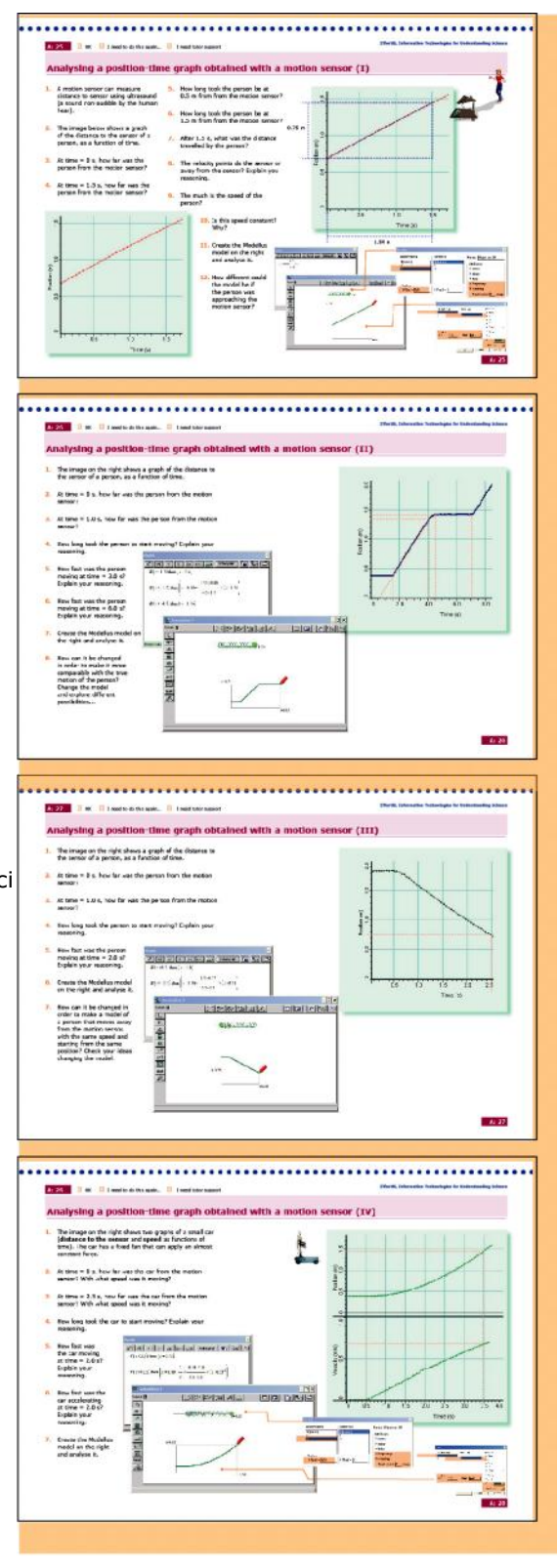

W przykładzie V po czasie około 0,8 s **wózek z wiatraczkiem startuje z pewną prędkością początkową zwróconą w stronę czujnika ale przyspieszeniem zwróconym w przeciwną stronę.** Można wykorzystać wykres zależności szybkości od czasu do wyznaczenia szybkości początkowej i stałego przyspieszenia oraz określić funkcję kwadratową opisującą współrzędną *x* tego ruchu.

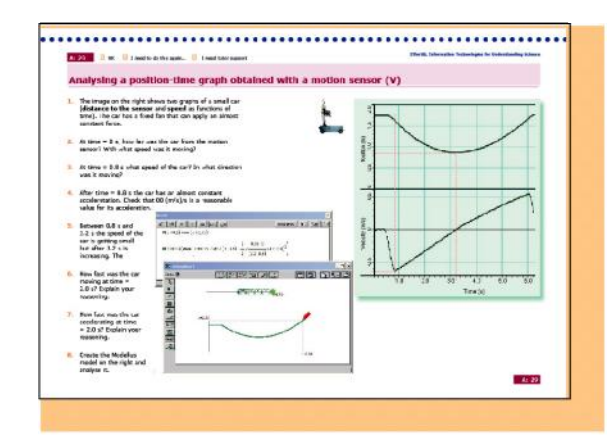

W przykładzie VI korzysta się z wykresu współrzędnej *y* **oscylatora harmonicznego** (niewielkiego ciała zawieszonego na pionowej sprężynie). Zarówno okres drgań jak i amplitudę można zmierzyć bezpośrednio na wykresie. Do opisu współrzędnej *y* można zastosować zarówno funkcję sinus jak i cosinus (różnica czasu w argumencie funkcji równa ćwiartce okresu…). Uczeń może również dokonać zmian w "Opcjach" w oknie sterowania i spowodować stosowanie radianów zamiast stopni jako jednostki kąta.

Można udoskonalić model dokonując pomiaru punktu równowagi na wykresie…

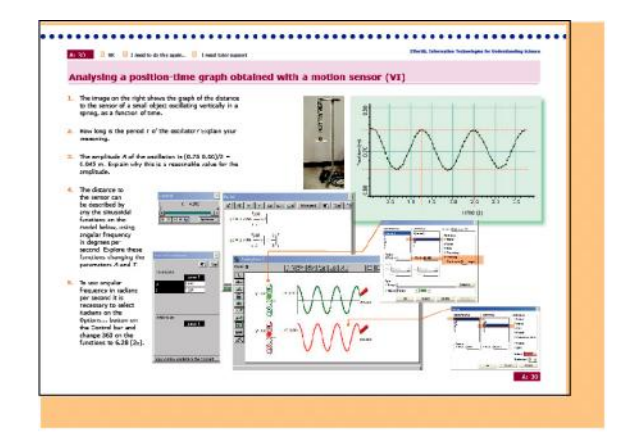